# HP Universal CMDB

for the Windows and Solaris operating systems

Software Version: 8.01

HP Universal CMDB-HP Network Node Manager i (NNMi) Integration Guide

Document Release Date: March 2009 Software Release Date: March 2009

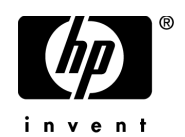

## Legal Notices

#### Warranty

The only warranties for HP products and services are set forth in the express warranty statements accompanying such products and services. Nothing herein should be construed as constituting an additional warranty. HP shall not be liable for technical or editorial errors or omissions contained herein.

The information contained herein is subject to change without notice.

Restricted Rights Legend

Confidential computer software. Valid license from HP required for possession, use or copying. Consistent with FAR 12.211 and 12.212, Commercial Computer Software, Computer Software Documentation, and Technical Data for Commercial Items are licensed to the U.S. Government under vendor's standard commercial license.

Third-Party Web Sites

HP provides links to external third-party Web sites to help you find supplemental information. Site content and availability may change without notice. HP makes no representations or warranties whatsoever as to site content or availability.

Copyright Notices

© Copyright 2005 - 2009 Mercury Interactive (Israel) Ltd.

Trademark Notices

Adobe® and Acrobat® are trademarks of Adobe Systems Incorporated.

Intel®, Pentium®, and Intel®  $\chi$ eon<sup>TM</sup> are trademarks of Intel Corporation in the U.S. and other countries.

 $Java^{TM}$  is a US trademark of Sun Microsystems, Inc.

Microsoft®, Windows®, Windows NT®, and Windows® XP are U.S registered trademarks of Microsoft Corporation.

Oracle® is a registered US trademark of Oracle Corporation, Redwood City, California.

Unix<sup>®</sup> is a registered trademark of The Open Group.

## Documentation Updates

This guide's title page contains the following identifying information:

- Software Version number, which indicates the software version.
- Document Release Date, which changes each time the document is updated.
- Software Release Date, which indicates the release date of this version of the software.

To check for recent updates, or to verify that you are using the most recent edition of a document, go to:

#### **http://h20230.www2.hp.com/selfsolve/manuals**

This site requires that you register for an HP Passport and sign-in. To register for an HP Passport ID, go to:

#### **http://h20229.www2.hp.com/passport-registration.html**

Or click the **New users - please register** link on the HP Passport login page.

You will also receive updated or new editions if you subscribe to the appropriate product support service. Contact your HP sales representative for details.

## Support

You can visit the HP Software Support web site at:

#### **http://www.hp.com/go/hpsoftwaresupport**

This web site provides contact information and details about the products, services, and support that HP Software offers.

HP Software Support Online provides customer self-solve capabilities. It provides a fast and efficient way to access interactive technical support tools needed to manage your business. As a valued support customer, you can benefit by using the HP Software Support web site to:

- Search for knowledge documents of interest
- Submit and track support cases and enhancement requests
- Download software patches
- Manage support contracts
- Look up HP support contacts
- Review information about available services
- Enter into discussions with other software customers
- Research and register for software training

Most of the support areas require that you register as an HP Passport user and sign in. Many also require a support contract.

To find more information about access levels, go to:

#### **http://h20230.www2.hp.com/new\_access\_levels.jsp**

To register for an HP Passport ID, go to:

#### **http://h20229.www2.hp.com/passport-registration.html**

## **Table of Contents**

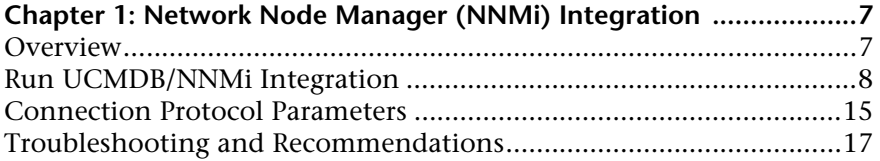

Table of Contents

**1**

## <span id="page-6-0"></span>**Network Node Manager (NNMi) Integration**

This chapter includes the main concepts, tasks, and reference information for NNMi integration with HP Universal CMDB (UCMDB).

#### **This chapter includes:**

**Concepts**

➤ [Overview on page 7](#page-6-1)

**Tasks**

➤ [Run UCMDB/NNMi Integration on page 8](#page-7-0)

**Reference**

- ➤ [Connection Protocol Parameters on page 15](#page-14-0)
- ➤ [Troubleshooting and Recommendations on page 17](#page-16-0)

## <span id="page-6-1"></span>*C* Overview

This chapter describes how to integrate NNMi with UCMDB using Discovery and Dependency Modeling (DDM). Integration involves synchronizing devices, topology, and hierarchy of a customer's storage infrastructure in the UCMDB database. This enables change management and impact analysis to be effective across all business services mapped in UCMDB.

**Note:** UCMDB version 8.0 and DDM version 8.0 and later installer packages include full integration deployment. No additional discovery deployment is necessary.

## **Use Case**

This document is based on the following use case:

➤ A UCMDB user wants to view the Layer 2 network topology supporting servers and applications. The requirement is to use NNMi as the authoritative source for that information with access via the UCMDB console.

## <span id="page-7-0"></span>**Run UCMDB/NNMi Integration**

This task includes the steps to run the UCMDB NNMi integration jobs.

#### **1 Set up the NNMi Protocol**

For parameter details, see the *Discovery and Dependency Mapping Guide*.

 **a** In the UCMDB application, select **Admin > Discovery > Setup Discovery Probes**.

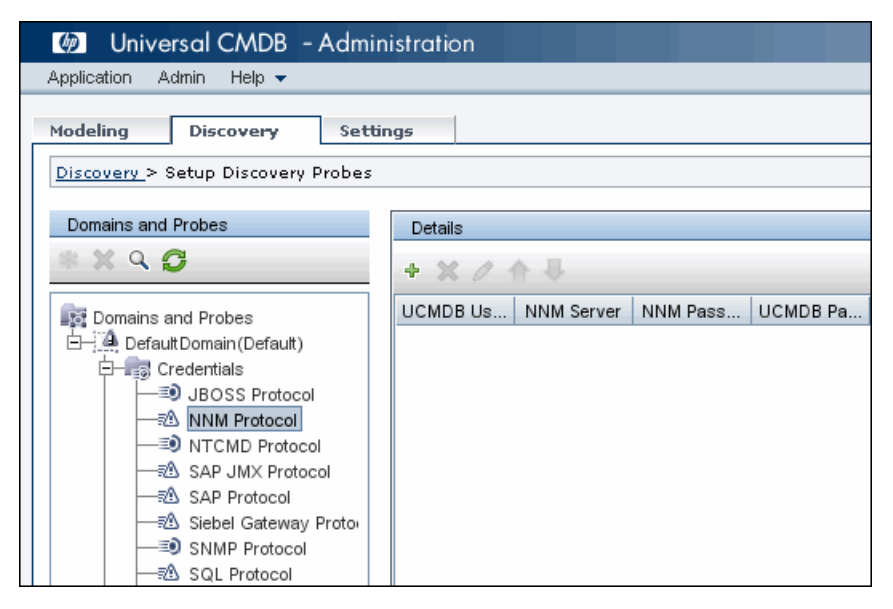

 **b** Under the relevant domain select **NNM Protocol** and click the **Add** icon to add a new NNM Protocol.

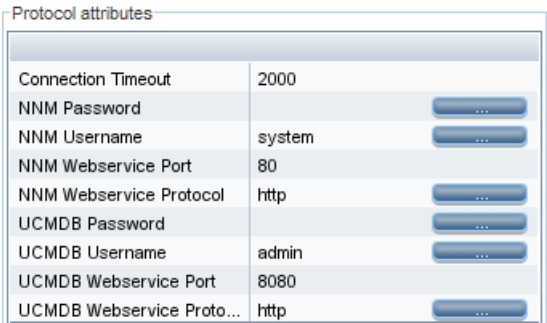

÷

- **c** Enter values for the protocol attributes. For details see ["NNMi Protocol](#page-14-1)  [Parameters" on page 15.](#page-14-1)
- **d** Click **OK** to save the protocol instance.

### **2 Set up Discovery Jobs**

Discovery jobs form the controlling component of the discovery system. DDM uses patterns to perform the integration. The pattern is activated and then a discovery task is dispatched to and runs on a discovery probe.

This task includes the steps to set up NNMi Layer 2. The discovery job connects to the NNMi Web service and retrieves NNMi discovered nodes, IPs, networks, interfaces, and Layer 2 connection information to create a Layer 2 CI in UCMDB.

**Note:** To avoid conflict, do not run the UCMDB Layer 2 discovery jobs when using the NNMi Layer 2 integration discovery.

 **a** In UCMDB select **Admin > Discovery > Run Discovery > Advanced Mode**.

 **b** Under **Integration - NNM Layer 2**, activate the job **Layer 2 by NNM**.

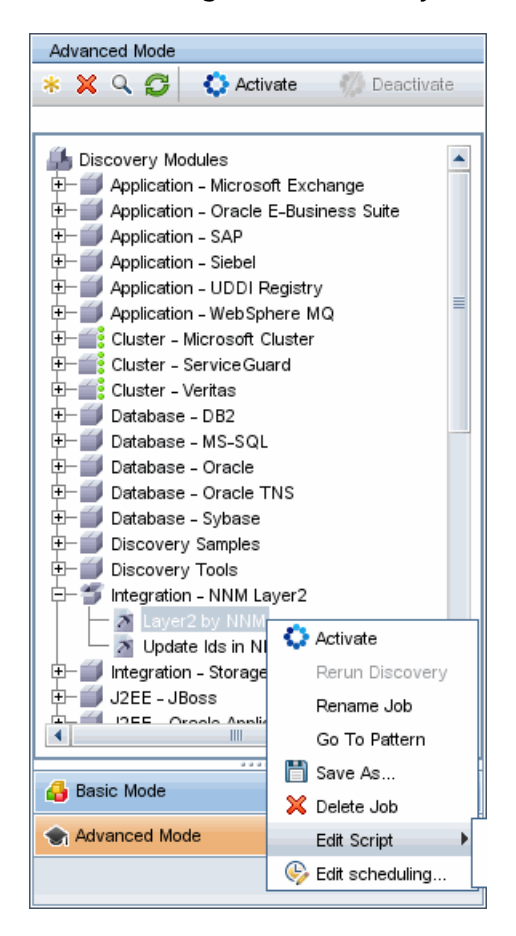

<span id="page-10-0"></span>÷

- **c** Click the **Add CI** button in **Discovery Status** to add a trigger CI to this job.
- **d** For the **By discovery TQL** list, select **ip\_of\_probe** and click **Search** to list the IP CIs of the probe.
- **e** Select the IP of the probe to dispatch the job and click **Add**.

### **3 Job Execution**

This task includes the steps to configure NNMi Update IDs. This discovery job updates the nodes in the NNM topology with the UCMDB IDs of the corresponding nodes in UCMDB.

 **a** Monitor the **wrapperProbeGw.log** for job invocation, execution, and possible error messages.

Alternatively you can check **wrapperProbeGw.log** in **\hp\DDM\DiscoveryProbe\Discovery\logs**.

The following example shows typical successful job execution messages:

- The Job 'NNM Layer 2' started invocation (on 1 destinations)

- Service URL:

http://it2tst10.cnd.hp.com:80/IPv4AddressBeanService/IPv4AddressBean

- Service URL: http://it2tst10.cnd.hp.com:80/NodeBeanService/NodeBean
- Service URL: http://it2tst10.cnd.hp.com:80/IPv4SubnetBeanService/IPv4SubnetBean
- Service URL: http://it2tst10.cnd.hp.com:80/InterfaceBeanService/InterfaceBean
- Service URL:

http://it2tst10.cnd.hp.com:80/L2ConnectionBeanService/L2ConnectionBean

- OSHVector contains 45426 objects.

- The probe is now going to send back 45426 objects.

- This transfer may take more time than normal due to the large amount of data being sent to the server.

- **b** For further debugging information, check **probeMgr-patternsDebug.log**  in **\hp\DDM\DiscoveryProbe\Discovery\logs**.
- **c** Due to the large volume of data discovered by this discovery job, it may take a while for the probe to send it all back to the server. If there are more than 20,000 CIs, the probe returns data in chunks of 20,000 objects at a time.

<sup>-</sup> Starting NNM\_Integration\_Utils:mainFunction

<sup>-</sup> Server: it2tst10.cnd.hp.com, Port: 80, Username: system, MaxPerCall: 2500, MaxObjects: 50000

 **d** In UCMDB select **Admin > Discovery > Run Discovery > Advanced Mode**.

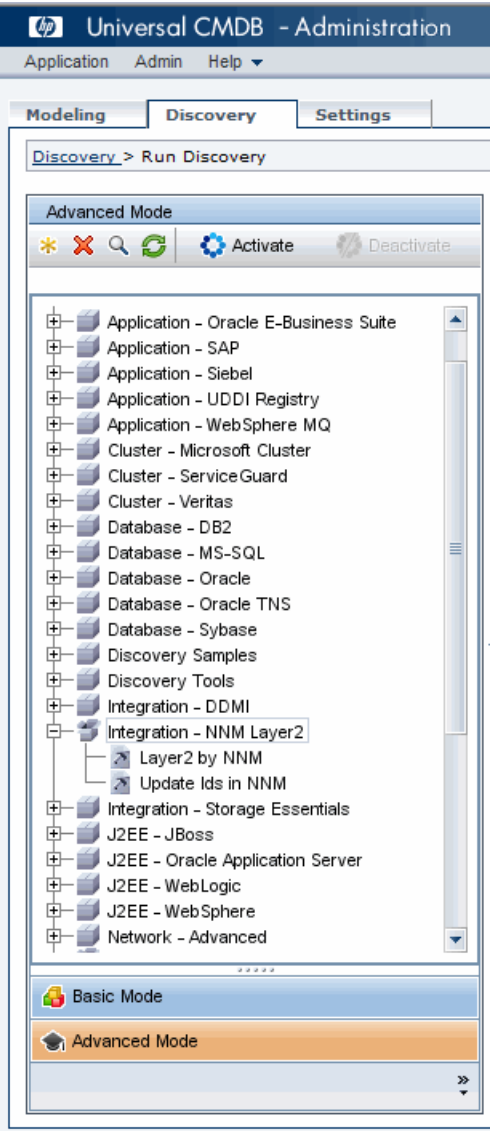

 **e** Under **Network - NNM Layer 2**, activate the job **NNM Update IDs**.

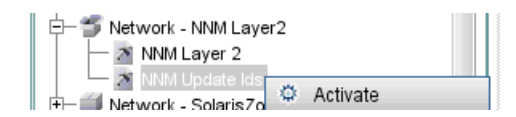

- **f** Click the **Add** button in **Discovery Status** to add a trigger CI to this job.
- **g** For Select the discovery TQL **ip\_of\_probe** and click **Search** to list the IP CIs of the probe. See step [e](#page-10-0) on [page 11.](#page-10-0)
- **h** Select the IP of the probe to dispatch the job and click **Add**.
- *i* Monitor the **wrapperProbeGw.log** for job invocation, execution and possible error messages.

The following example shows typical successful job execution messages:

- UCMDB Server: ucmdb75.fkam.cup.hp.com, UCMDB Port: 8080, UCMDB Username: admin, UCMDB Protocol: http, UCMDB Context: /axis2/services/UcmdbService
- NNM Server: it2tst10.cnd.hp.com, NNM Port: 80, NNM Username: system
- Getting ready to update Custom Attribute UCMDB\_ID on 8161 NNM nodes in NNM
- This process may take a while since the UCMDB ID custom attribute in NNM can only

be updated one node at a time. Check probeMgr-patternsDebug.log for status update.

For further debugging information check **probeMgr-patternsDebug.log**.

**Note:** This job retrieves the UCMDB IDs of the NNM hosts from the UCMDB server using the UCMDB Web Services API. The job then updates the **CustomAttribute** on the corresponding node object on the NNM Server using the NNM web service. Because the NNM Web service allows updating of only one node at a time, this process might take a while depending on the number of nodes involved. Check **probeMgr-patternsDebug.log** for the update status.

 $\Phi$ 

<sup>-</sup> The Job 'NNM Update IDs' started invocation (on 1 destinations)

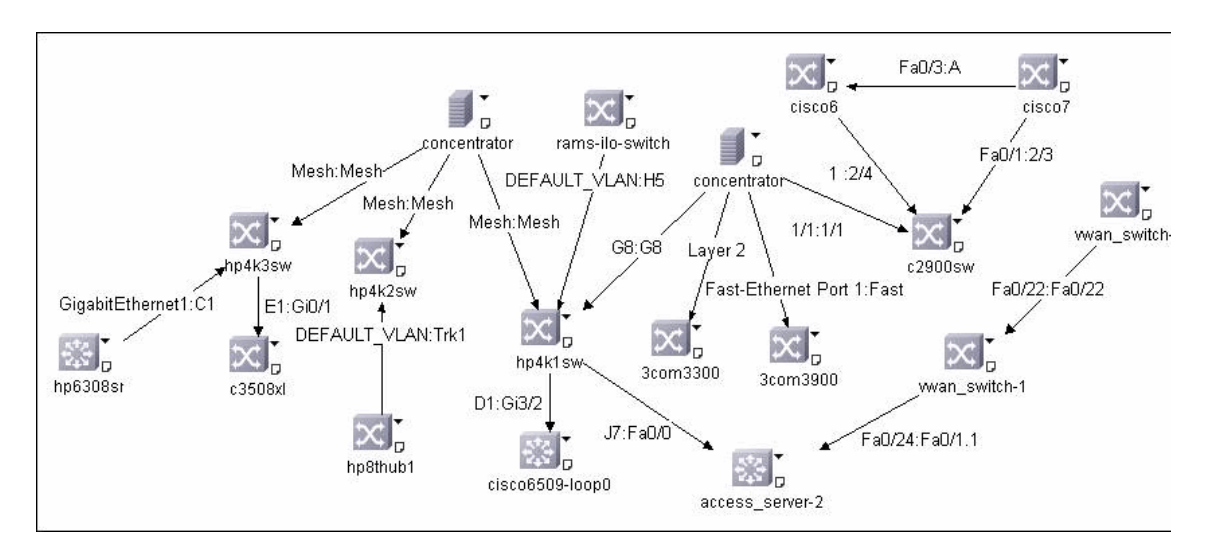

The following diagram illustrates a typical NNMi Layer 2 view:

## <span id="page-14-1"></span><span id="page-14-0"></span>**R** Connection Protocol Parameters

The following tables list the NNMi protocol parameters and the NNMi to UCMDB and UCMDB to NNMi protocol parameters.

## **NNMi Protocol Parameters**

The following table lists the parameters that are used for the configuring the NNMi Protocol.

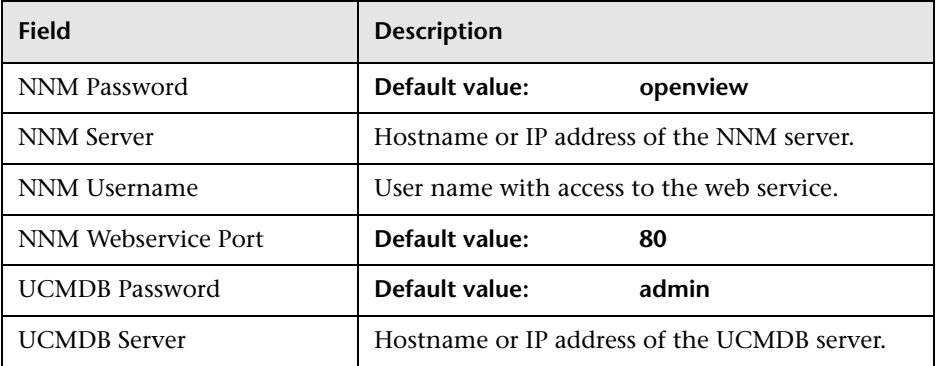

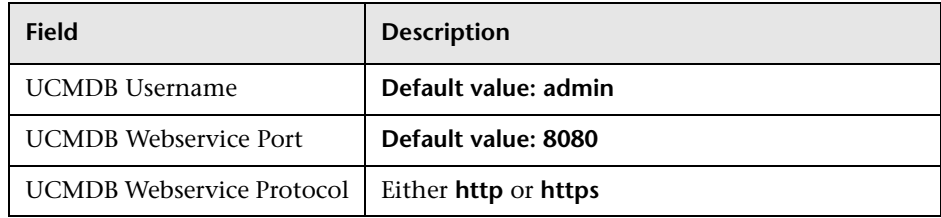

## **NNMi Connection Protocol Parameters**

The NNMi Management Server Connection Protocol Parameters appear in the NNMi protocol under **Setup Discovery Probes** in the main UCMDB menu.

The following table lists the parameters that are used for connecting NNMi to UCMDB. Coordinate with the NNMi administrator to determine the appropriate values for this section of the configuration file.

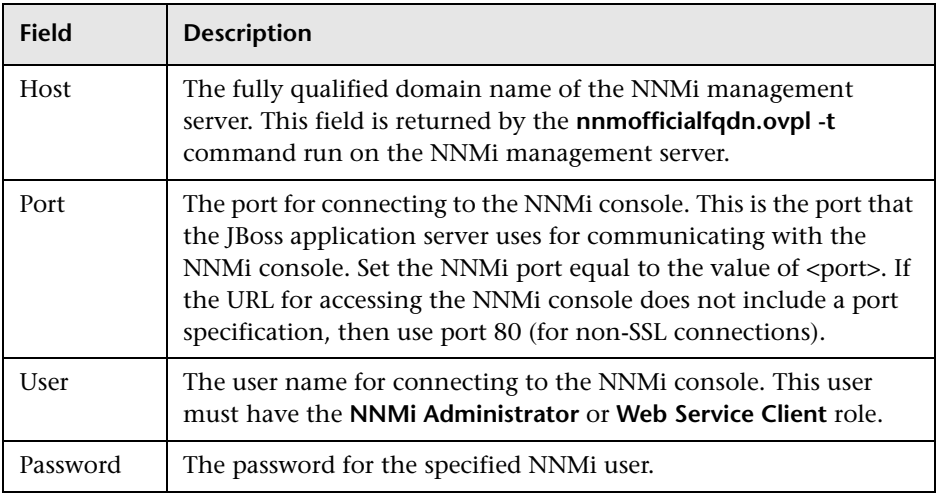

## **UCMDB Connection Protocol Parameters**

The following table lists the protocol parameters that are used for connecting UCMDB to the NNMi management server. These parameters appear in the NNMi protocol in **Setup discovery probes** in the main menu. Coordinate with the UCMDB administrator to determine the appropriate values for this section of the configuration.

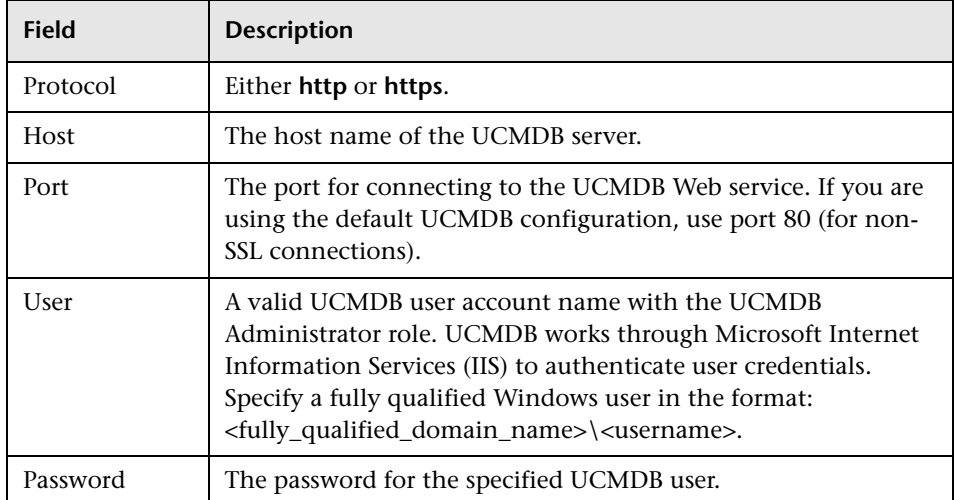

## <span id="page-16-0"></span>**R** Troubleshooting and Recommendations

- ➤ If DDM responds with AXIS error messages or the DDM is unable to connect to the remote Web services, make sure that the NNMi Web service, UCMDB Web service and AXIS JARs are placed in the DDM resources directory on the probe.
- ➤ If the NNMi Web service responds with the **cannot interrogate model** message, this usually indicates that the web service request made to the NNMi server was incorrect or was too complex to process. Check the NNMi JBoss logs for details.

#### **Chapter 1** • Network Node Manager (NNMi) Integration

➤ The volume of data retrieved from the NNMi server might be large. The recommended memory requirements for the DDM probe process is 1024 MB. The NNMi Web service allows for updating of the individual nodes, one at a time. If an excessive number of nodes are to be updated with the same UCMDB ID, it may take a while for the update pattern to complete.